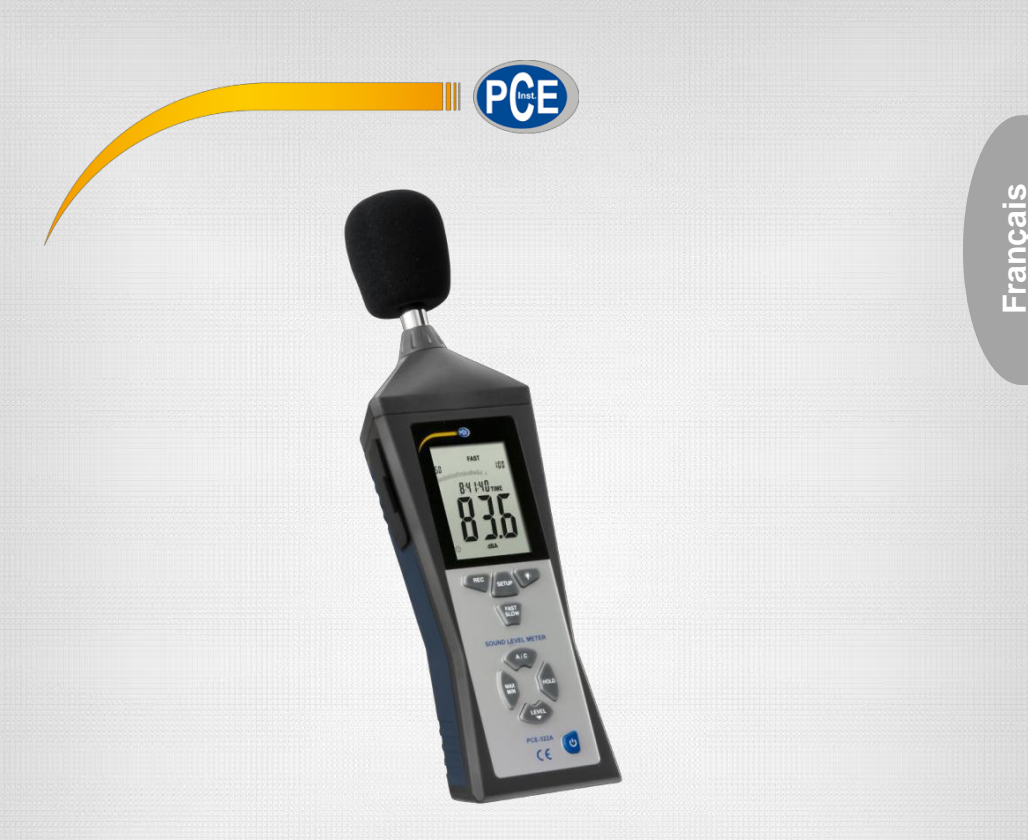

# Manuel d'instructions

# PCE-322A Sonomètre

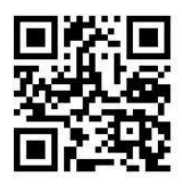

**User manuals in various languages (English, français, italiano, español, português, nederlands, türk, polski, русский,** 中文**) can be downloaded here: [www.pce-instruments.com](http://www.pce-instruments.com/)**

Dernière modification: 30 janvier 2017 v1.0

© PCE Instruments

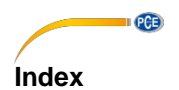

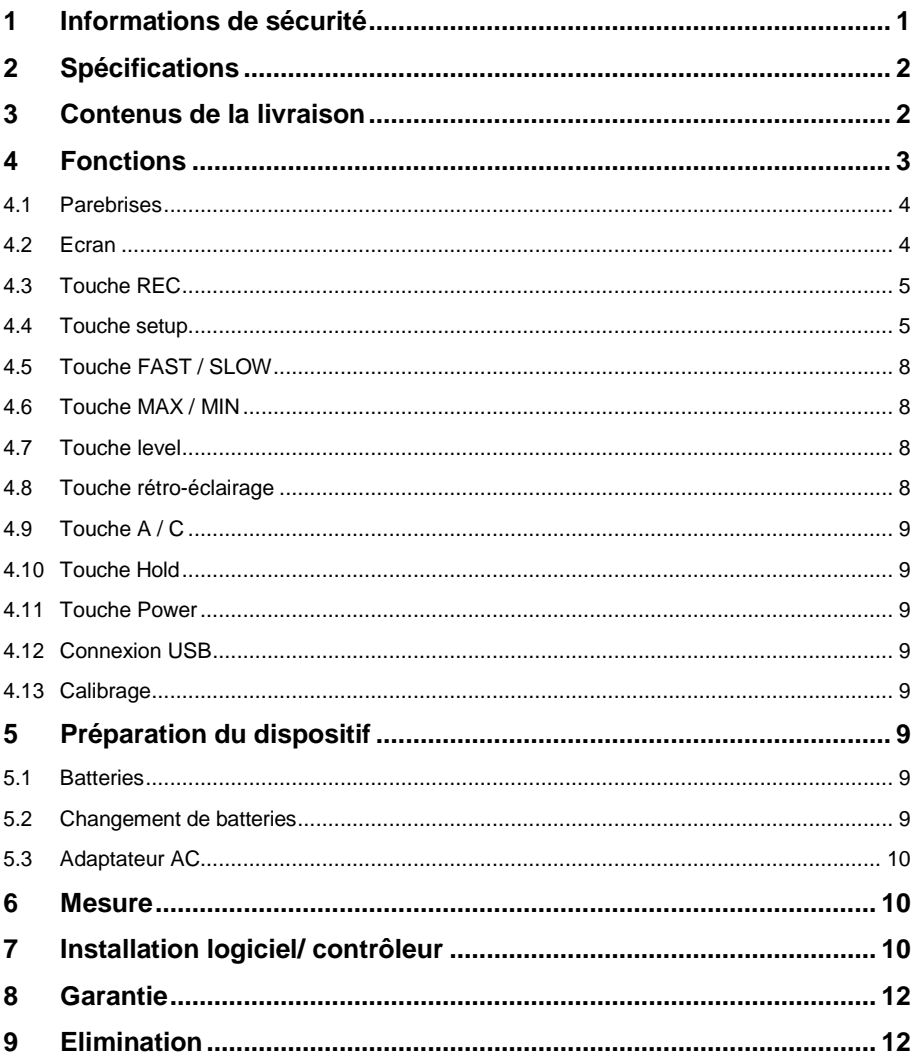

**PCE** 

# <span id="page-2-0"></span>**1 Informations de sécurité**

Veuillez lire attentivement et complètement le présent manuel d'instructions avant de mettre en marche l'appareil pour la première fois. Seulement le personnel hautement qualifié doit utiliser l'appareil. Les dommages causés par l'inobservance à l'information contenue dans le manuel d'instructions sont dépourvus de toute garantie.

- Cet appareil de mesure doit être seulement utilisé tel qu'indiqué dans le présent manuel d'instructions. Une utilisation différente de l'appareil de mesure pourrait causer des situations dangereuses.
- Utilisez l'appareil de mesure seulement dans des conditions environnementales conformes aux valeurs limites indiquées dans les spécifications (température, humidité ambiante…).
- N'exposez pas l'appareil à des températures extrêmes, la lumière solaire directe, l'humidité ambiante ou l'humidité extrême.
- Evitez des coups et des vibrations sur le mesureur.
- La carcasse du mesureur doit être ouverte seulement par le personnel hautement qualifié de PCE Instruments France.
- N'utilisez pas le mesureur avec les mains humides.
- N'effectuez aucune modification technique sur l'appareil.
- L'appareil doit être nettoyé seulement avec un chiffon humide. N'utilisez aucun produit agressif ou des produits nettoyants qui contiennent des détergents.
- L'appareil doit être utilisé seulement avec des accessoires offerts par PCE Instruments France ou des équivalents.
- Vérifiez si la carcasse présente quelconque dommage visible avant chaque utilisation. Si un dommage visible se produit, n'utilisez pas le dispositif.
- N'utilisez pas l'appareil dans des atmosphères avec danger d'explosion.
- La plage de mesure indiquée dans les spécifications ne doit jamais être dépassée.
- Si vous n'accordez pas de l'importance aux Informations de sécurité, des dommages sur l'appareil pourraient se produire et des blessures sur l'utilisateur.

Nous n'assumons aucune responsabilité des erreurs typographiques ou des erreurs de contenu de ce manuel. Nous informons expressément sur nos conditions de garantie générale dans nos Termes et nos Conditions.

Si vous avez des questions, veuillez contacter PCE Instruments France.

Les données de contact se trouvent à la fin de ce manuel.

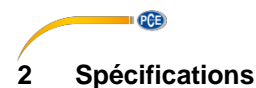

<span id="page-3-0"></span>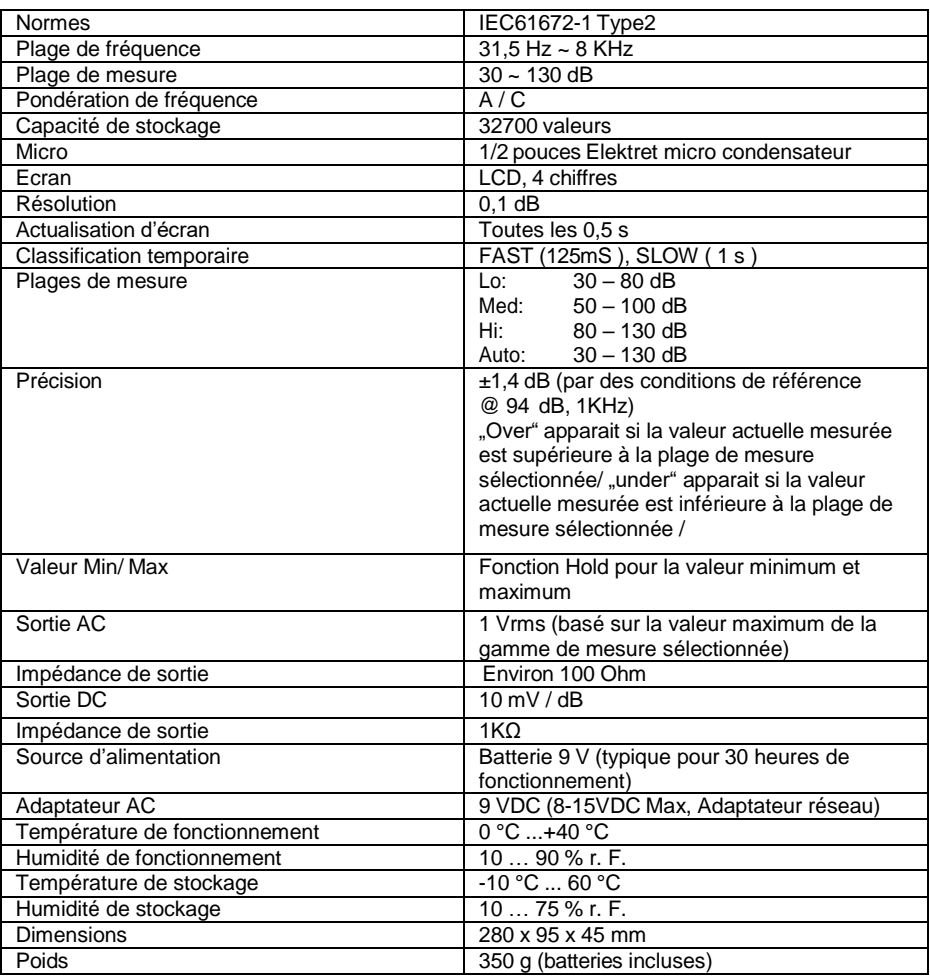

# <span id="page-3-1"></span>**3 Contenus de la livraison**

- 1 x Sonomètre PCE-322A
- 1 x Pare-brise
- 1 x Tournevis
- 1 x Câble réseau
- 1 x Batterie de bloc 90 V
- 1 x Système d'évacuation de logiciel
- 1 x Câble USB
- 1 x Mini trépied
- 1 x Mallette de transport
- 1 x Manuel d'instructions

# <span id="page-4-0"></span>**4 Fonctions**

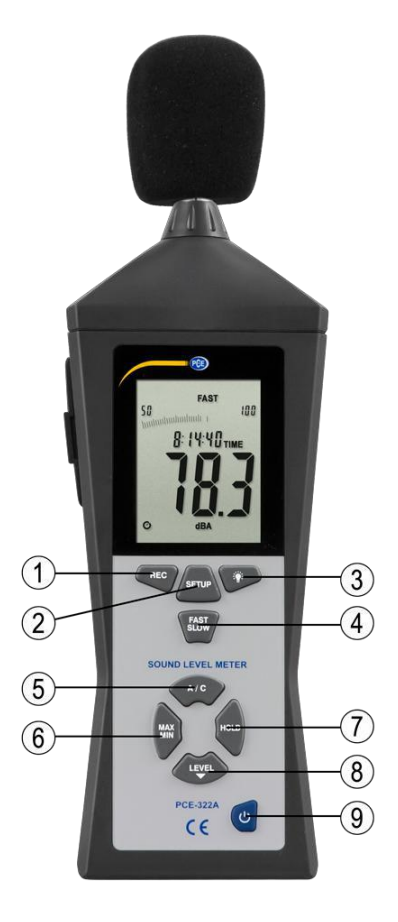

 $\blacksquare$   $QCD$ 

- 
- 1. Rec<br>2. Setu 2. Setup
- 3. Rétro-éclairage
- 4. Fast/Slow
- 
- 5. A / C<br>6. Max / Max / Min
- 
- 7. Hold
- 8. Level<br>9. Power Power

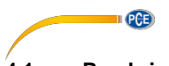

# <span id="page-5-0"></span>**4.1 Parebrises**

Si vous mesurez en vitesses de vent > 10m/ s, utilisez le pare-brise sur le micro.

# <span id="page-5-1"></span>**4.2 Ecran**

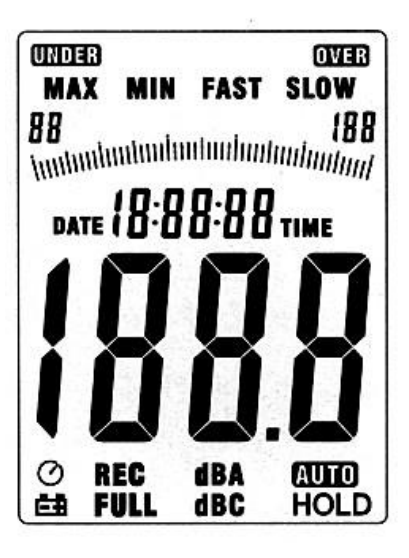

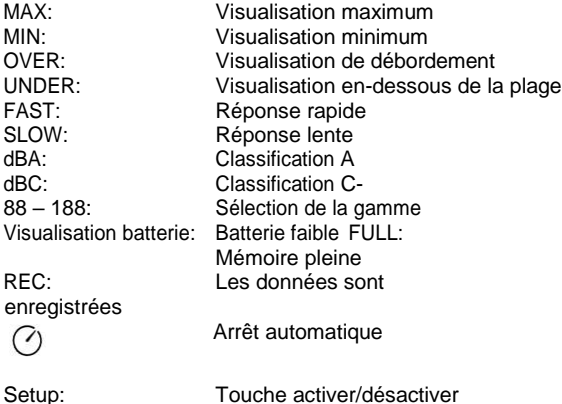

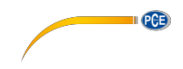

# <span id="page-6-0"></span>**4.3 Touche REC**

#### **4.3.1 Fonction enregistrement de données**

- Appuyez sur la touche "REC" après la connexion et le démarrage de l'enregistrement de données, "REC" s'affiche.
- Appuyez de nouveau sur la touche pour terminer l'enregistrement.
- Note: Pour éviter la perte de données, n'éteignez pas le dispositif pendant l'enregistrement de données. Terminez d'abord l'enregistrement en confirmant avec la touche "REC".

# **4.3.2 Régler des intervalles de stockage**

- Appuyez sur la touche pour le rétro-éclairage et tenez-la appuyée pendant que vous éteignez le dispositif avec la touche Power.
- Appuyez sur la touche Level pour régler le temps de stockage et sur la touche Hold pour établir les réglages.

# **4.3.3 Rétablir le stockage de données**

- Appuyez sur la touche Rec et tenez-là appuyée pendant que vous allumez le dispositif avec la touche Power. Lâchez la touche Rec si "CLR" s'affiche sur l'écran. Le stockage de données est rétabli.

# <span id="page-6-1"></span>**4.4 Touche Setup**

# **4.4.1 Régler date et heure**

- Si le dispositif est allumé, éteignez-le.
- Appuyez et tenez appuyée la touche Setup pendant que l'appareil s'allume. Le dispositif réalise maintenant l'essai d'écran et "TIME" s'affiche brièvement. Ensuite vous pouvez lâcher la touche Setup.

Note: Avec la touche "Hold" la valeur est établie et l'installation peut se terminer à tout moment.

- L'écran affiche ensuite:

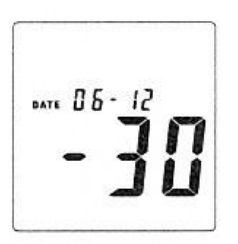

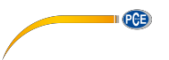

Appuyez ensuite de nouveau sur la touche Setup et le réglage "minutes" apparait sur l'écran:

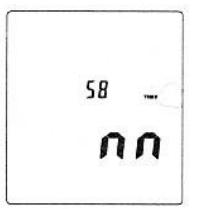

- CAvec la touche Level réglez la valeur. Ensuite, appuyez sur la touche "Setup" pour enregistrer le réglage.
- Après avoir confirmé avec la touche Setup, le réglage "heures" apparait sur l'écran:

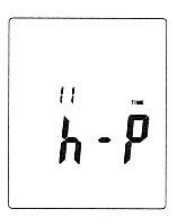

- Appuyez sur la touche Level pour régler la valeur. ( $h-P = P.M$ ,  $h-A = A.M$ )
- Appuyez sur la touche Setup pour stocker la valeur réglée et le réglage quotidien apparait sur l'écran:

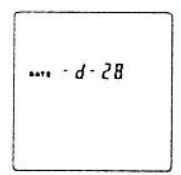

- Avec la touche Level, réglez la valeur
- Appuyez sur la touche Setup pour stocker la valeur réglée et le réglage en mois apparait sur l'écran:

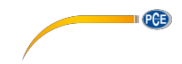

 $... - N - 10$ 

- Avec la touche Level, réglez la valeur.
- Appuyez sur la touche Setup pour enregistrer la valeur et le réglage en années apparait sur l'écran:

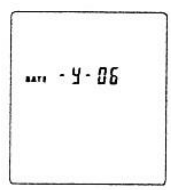

- Avec la touche Level, réglez la valeur.
- Si tous les réglages sont corrects de date et heure, vous pouvez sortir du Setup en appuyant sur la touche Hold. L'appareil se règle maintenant et se trouve dans le mode de mesure.

# **4.4.2 Rétablir date et heure dans les réglages d'usine**

- Si l'appareil est allumé, éteignez-le.
- Tenez appuyée la touche Setup pendant que vous allumez le dispositif. Le dispositif effectue maintenant l'essai d'écran et "TIME" s'affiche brièvement. Vous pouvez maintenant lâcher la touche Setup.
- Appuyez sur la touche Setup jusqu'à ce qu'apparaisse sur l'écran la fonction Reset:

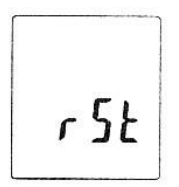

- Appuyez maintenant sur la touche Hold pour rétablir la date et l'heure dans les réglages d'usine.

*Note: Rétablissez l'heure si l'heure et la date ne se rétablissent pas après un changement de batteries.*

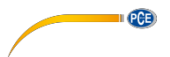

# **4.4.3 Réglages de connexion USB**

- Appuyez sur la touche **Setup si vous voulez connecter le dispositif à un ordinateur**. L'arrêt automatique se désactive et la transmission de données commence

# <span id="page-9-0"></span>**4.5 Touche FAST / SLOW**

- Enregistrement de données rapide (fast): 1 x par 125 ms (pour des mesures normales et un enregistrement de Peaks de son)
- Enregistrement de données lent (Slow): 1 x par seconde (pour des mesures à long terme avec des niveaux de son fluctuants)

# <span id="page-9-1"></span>**4.6 Touche MAX / MIN**

- Visualisation de la valeur maximum/minimum
- Appuyez sur la touche MAX / MIN une fois et "MAX" s'affiche sur l'écran.
- La valeur mesurée la plus élevée s'enregistre et s'affiche jusqu'à ce qu'une valeur supérieure soit mesurée.
- Si vous appuyez de nouveau sur la touche, "MIN" apparait et la valeur la plus petite mesurée apparait
- En appuyant de nouveau sur la touche MAX/ MIN la mesure minimum / maximum se termine.

# <span id="page-9-2"></span>**4.7 Touche Level**

En appuyant plus d'une fois sur la touche Level, les différentes plages de mesure du dispositif se modifient:

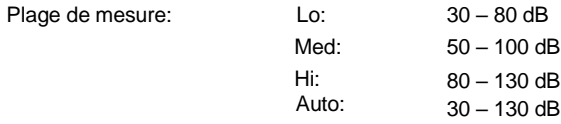

# <span id="page-9-3"></span>**4.8 Touche de rétro-éclairage**

- 1. Allumez ou éteignez le rétro-éclairage
- 2. Etablissez la fréquence d'échantillonnage:

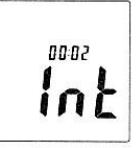

Appuyez sur la touche pour le rétro-éclairage et tenez-là appuyée pendant que le dispositif s'allume jusqu'à ce que le symbole "INT" apparaisse sur l'écran. Vous pouvez maintenant régler l'intervalle avec la touche Level dans lequel s'écrit une valeur dans la mémoire.

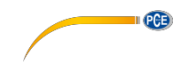

# <span id="page-10-0"></span>**4.9 Touche A / C**

- A: A-Classement pour des révisions générales
- C: C- Classement pour des mesures dans la plage de base fréquence.

# <span id="page-10-1"></span>**4.10 Touche Hold**

- En appuyant sur la touche Hold, la valeur actuelle affichée se fixe sur l'écran.

# <span id="page-10-2"></span>**4.11 Touche Power**

Allumez/ éteignez le dispositif.

*Note: Tenez appuyée la touche pendant environ 3 secondes pour éteindre le dispositif*

# <span id="page-10-3"></span>**4.12 Connexion USB**

- En connectant le dispositif USB à un ordinateur une interface de série est imitée avec une vitesse de transfert de 9600 bits par seconde dans l'Administrateur de dispositifs (COM3, COM4,...).

# <span id="page-10-4"></span>**4.13 Calibrage**

- 1. Réglez le dispositif de la manière suivante: Pondération de fréquence en dBA et FAST Plage de mesure en 50 ~ 100 dB
- 2. Connectez avec soin le dispositif avec la pointe du micro dans l'ouverture du calibrateur (94dB @ 1kHZ).
- 3. Commencez la fonction de calibrage et réglez le dispositif avec la vis du puissancemètre sur exactement 94 dB (valeur de visualisation sur l'écran).

Généralités: L'unité est calibrée d'usine, un recalibrage est utile selon la finalité de l'utilisation.

# <span id="page-10-5"></span>**5 Préparation du dispositif**

# <span id="page-10-6"></span>**5.1 Batteries**

Retirez le couvercle de la batterie et introduisez la batterie de 9 V

# <span id="page-10-7"></span>**5.2 Changement de batterie**

Si le voltage souhaité pour la mesure n'est pas suffisant, un avertissement apparait. Veuillez changer la batterie dans ce cas-là.

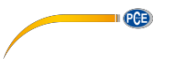

# <span id="page-11-0"></span>**5.3 Adaptateur AC**

Si vous êtes en train d'utiliser le câble de réseau, connectez-le au port DC9V sur le côté du dispositif.

*Note: Ne connectez pas le câble de réseau sur l'unité pendant une mesure d'énergie de la batterie car elle s'éteindra.*

# <span id="page-11-1"></span>**6 Mesure**

- 1. Allumez le dispositif et sélectionnez vos paramètres et vos réglages souhaités. Par défaut, la pondération A s'utilise pour se rapprocher de l'ouïe humaine.
- 2. Tenez le mesureur dans le sens de la source de son.
- 3. Si la fonction min-max-HOLD est activée, le dispositif maintient ces valeurs. Tenez appuyée la touche MAX-MIN pendant 2 secondes pour éliminer les « vieilles » valeurs de l'écran.
- 4. Tenez le dispositif dans la main ou fixez-le avec le support à une distance de  $1 \sim 1.5$ mètres.

# <span id="page-11-2"></span>**7 Installation Software / contrôleur**

Utilisez le CD joint ou téléchargez la version la plus récente sur Internet de la page web suivante: https://www.pce-instruments.com/french/t\_l\_chargement-win\_4.htm.

Installez seulement le contrôleur du dispositif et connectez ensuite le mesureur avec une USB à l'ordinateur.

- 1. Démarrez Windows.
	- 2. Exécutez le fichier .. CP210xVCPInstaller.exe" dans le répertoire..**\driver\Windows[Ihre Betriebssystemversion]\** en faisant double clic.

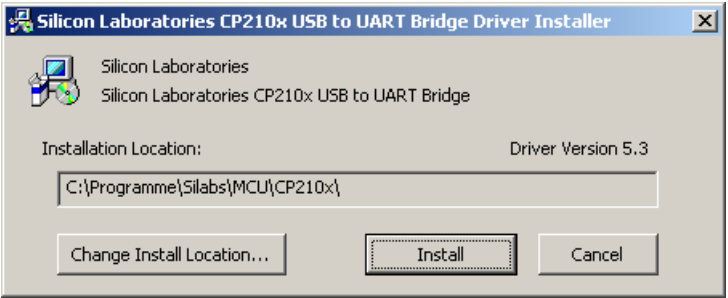

3. Ensuite, cliquez sur "Installer" pour installer le contrôleur.

- **DAB**
- 4. Redémarrez le PC après l'installation du contrôleur.
- 5. Après avoir redémarré le PC, vous pouvez allumer le mesureur et le connecter à un port USB disponible sur votre ordinateur.

Le contrôleur s'installe automatiquement et le dispositif apparait dans l'administrateur de dispositifs de l'ordinateur. Ouvrez l'administrateur du dispositif avec Démarrer -> Panneau de contrôle -> Système -> Administrateur de dispositifs.

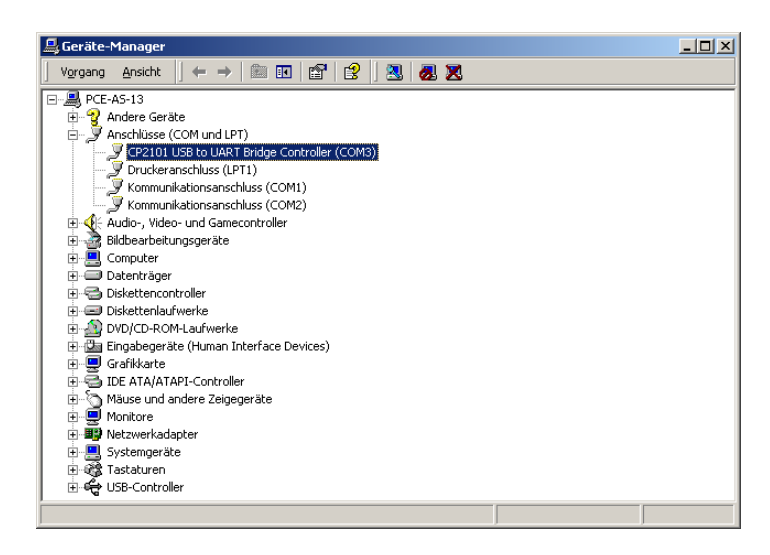

6. Si le contrôleur s'est installé correctement, sur le point s'affiche "Ports (COM et LPT)" entrée "CP2101 USB a UART USB to UART Bridge Controller (COMX)".

Tenez compte du numéro de port COM, dans ce cas-là COM3. Il doit s'établir dans le logiciel.

(Dans le cas improbable que le numéro de port attribué soit supérieur à 9, modifiez manuellement par un numéro entre 1 et 9. Dirigez-vous vers les propriétés de CP2101... Controller, dans les réglages du port et la configuration de connectivité avancés

7. Démarrez maintenant l'installation du logiciel en exécutant le fichier "setup.exe" dans le répertoire d'origine du CD et suivez l'information sur l'écran.

Après l'installation du logiciel, redémarrez l'application "Sound Level Meter". Dans le menu "Com Port(C)" vous devez sélectionner le numéro de port qui apparaissait au préalable dans l'Administrateur du dispositif.

8. Ensuite, appuyez sur le bouton de configuration pour désactiver l'arrêt automatique et pour activer le transfert USB. (Kl. L'icône de l'horloge sur l'écran ne doit pas être activé)

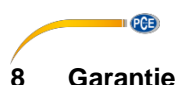

# <span id="page-13-0"></span>Nos conditions de garantie peuvent être consultées dans nos termes et nos conditions générales qui se trouvent ici: [https://www.pce-instruments.com/french/terms.](https://www.pce-instruments.com/french/terms)

# <span id="page-13-1"></span>**9 Elimination**

# **Information sur le règlement des batteries usées**

Par ses contenus toxiques, les batteries ne doivent pas être jetées aux ordures ménagères. Elles doivent être amenées à des lieux aptes pour leur recyclage ou à PCE Instruments France.

Vous pouvez l'envoyer à:

PCE Instruments France EURL 76, Rue de la Plaine des Bouchers 67100 Strasbourg France

Pour pouvoir respecter l'ADEME (retour et élimination des résidus d'appareils électriques et électroniques) nous retirons tous nos appareils. Ils seront recyclés par nous-même ou seront éliminés selon la loi par une société de recyclage.

# **PCE Instruments Informations de contact**

#### **Germany**

PCE Deutschland GmbH

# **United States of America**

PCE Americas Inc.<br>711 Commerce Way suite 8

#### **The Netherlands**

PCE Brookhuis B.V.

Pingce (Shenzhen) Technology Ltd. PCE Teknik Cihazları Ltd.Şti. West 5H1,5th Floor,1st Building Halkalı Merkez Mah. Shenhua Industrial Park, Pehlivan Sok, No.6/C Meihua Road,Futian District 34303 Küçükçekmece - İstanbul Shenzhen City Türkiye China Tel: 0212 471 11 47 Tel: +86 0755-32978297 Faks: 0212 705 53 93 [lko@pce-instruments.cn](mailto:lko@pce-instruments.cn) [info@pce-cihazlari.com.tr](mailto:info@pce-cihazlari.com.tr) [www.pce-instruments.cn](http://www.pce-instruments.cn/) [www.pce-instruments.com/turkish](http://www.pce-instruments.com/turkish)

#### **France**

PCE Instruments France EURL Im Langel 4 76, Rue de la Plaine des Bouchers Calle Mayor, 53 D-59872 Meschede 67100 Strasbourg 02500 Tobarra (Albacete) Deutschland France España Tel.: +49 (0) 2903 976 99 0 Téléphone: +33 (0) 972 3537 17 Tel. : +34 967 543 548 Fax: +49 (0) 2903 976 99 29 Numéro de fax: +33 (0) 972 3537 18 Fax: +34 967 543 542 [info@pce-instruments.com](mailto:info@pce-instruments.com) [info@pce-france.fr](mailto:info@pce-france.fr) info@pce-instruments.com [info@pce-iberica.es](mailto:info@pce-iberica.es) [www.pce-instruments.com/deutsch](http://www.pce-instruments.com/deutsch) [www.pce-instruments.com/french](http://www.pce-instruments.com/french) [www.pce-instruments.com/espanol](http://www.pce-instruments.com/espanol)

#### **United Kingdom**

PCE Instruments UK Ltd Units 12/13 Southpoint Business Park Jupiter / Palm Beach Ensign Way, Southampton 55010 LOC. GRAGNANO 33458 FL Hampshire CAPANNORI (LUCCA) USA United Kingdom, SO31 4RF Italia Tel: +1 (561) 320-9162 Tel: +44 (0) 2380 98703 0 Telefono: +39 0583 975 114 Fax: +1 (561) 320-9176 Fax: +44 (0) 2380 98703 9 Fax: +39 0583 974 824 [info@pce-americas.com](mailto:info@pce-americas.com) [info@industrial-needs.com](mailto:info@industrial-needs.com) [info@pce-italia.it](mailto:info@pce-italia.it) [www.pce-instruments.com/us](http://www.pce-instruments.com/us) [www.pce-instruments.com/english](http://www.pce-instruments.com/english) [www.pce-instruments.com/italiano](http://www.pce-instruments.com/italiano)

#### **Chile**

PCE Instruments Chile SA Institutenweg 15 **RUT 76.423.459-6** Unit J, 21/F., COS Centre<br>
7521 PH Enschede Calle Santos Dumont N° 738, Local 4 56 Tsun Yip Street Calle Santos Dumont N° 738, Local 4 56 Tsun Yip Street Nederland Comuna de Recoleta, Santiago, Chile Kwun Tong Telefoon: +31 (0) 900 1200 003 Tel.: +56 2 24053238 Kowloon, Hong Kong Fax: +31 53 430 36 46 Fax: +56 2 2873 3777 Tel: +852-301-84912 [info@pcebenelux.nl](mailto:info@pcebenelux.nl) [info@pce-instruments.cl](mailto:info@pce-instruments.cl) [jyi@pce-instruments.com](mailto:jyi@pce-instruments.com) [www.pce-instruments.com/dutch](http://www.pce-instruments.com/dutch) [www.pce-instruments.com/chile](http://www.pce-instruments.com/chile) [www.pce-instruments.cn](http://www.pce-instruments.cn/)

# **China Turkey**

#### **Spain**

PCE Ibérica S.L.

PCE

#### **Italy**

PCE Italia s.r.l.<br>Via Pesciatina 878 / B-Interno 6.

# **Hong Kong**

PCE Instruments HK Ltd.